# Pc Lap Counter

## Pc Lap Counter protocol for Arduino or others.

### **Table of Contents**

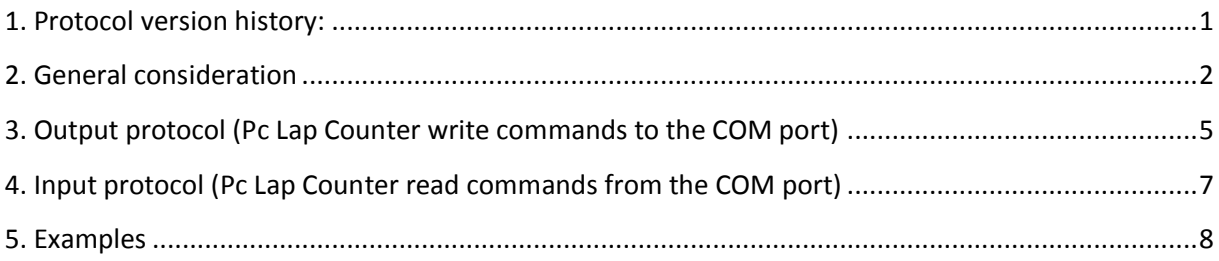

## <span id="page-0-0"></span>**1. Protocol version history:**

- Version 1.00 (Pc Lap Counter version 5.26)
- Version 1.01 (Pc Lap Counter version 5.26c):
	- o add Stop & Go penalty in the input protocol
- Version 1.02 (Pc Lap Counter version 5.31) :
	- o Add Car cross S/F line in the output protocol
	- o Add race clock in the output protocol
- Version 1.03 (Pc Lap Counter version 5.34):
	- o add fuel level in the output protocol
- Version 1.04 (Pc Lap Counter version 5.35):
	- o add transponder ID in the input protocol
	- o Modification of the lap time format for message [SF]
- Version 1.05 (Pc Lap Counter version 5.40):
	- o You can change the baud rate to use.
- Version 1.06 (Pc Lap Counter version 5.43):
	- o You can select "Arduino" as detector type to discharge the main screen of Pc Lap Counter from the lap and the pit lane detection.

#### <span id="page-1-0"></span>**2. General consideration**

Since version 5.26 Pc Lap Counter can send and receive messages from a COM port and so it's possible to use a Arduino board with Pc Lap Counter. To use Arduino board you need to program a sketch base on the following protocol description ('sketch' = 'program' in Arduino terminology). To activate the « send/receive messages from COM port » feature just tick the following option in Pc Lap Counter :

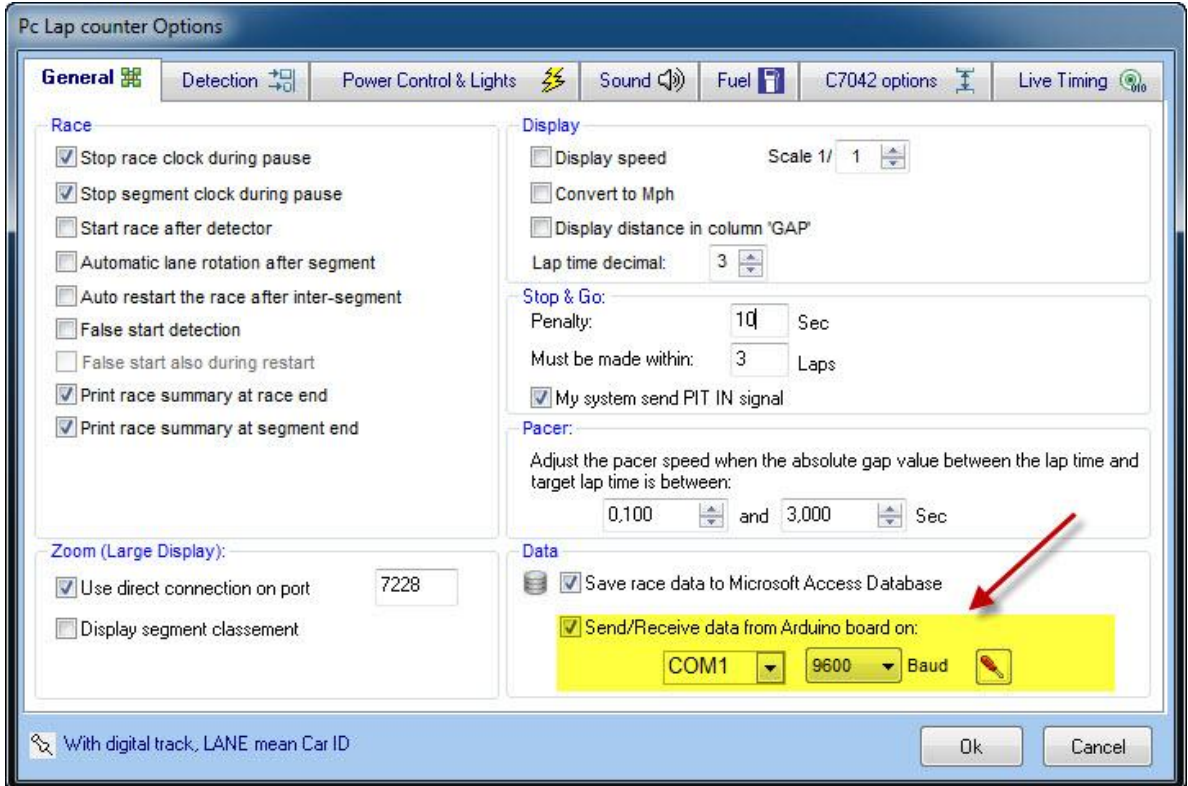

As soon this option is activated Pc Lap Counter will send messages for starting lights, power control,etc...and can also receive messages for S/F line, Pit Stop, track call and external buttons,etc...

#### *REM:*

*Since Pc Lap Counter version 5.43 you can also select "Arduino" as detector type, this is useful to discharge the lap and pit lane detection from the Pc Lap Counter main screen and have better display performance:*

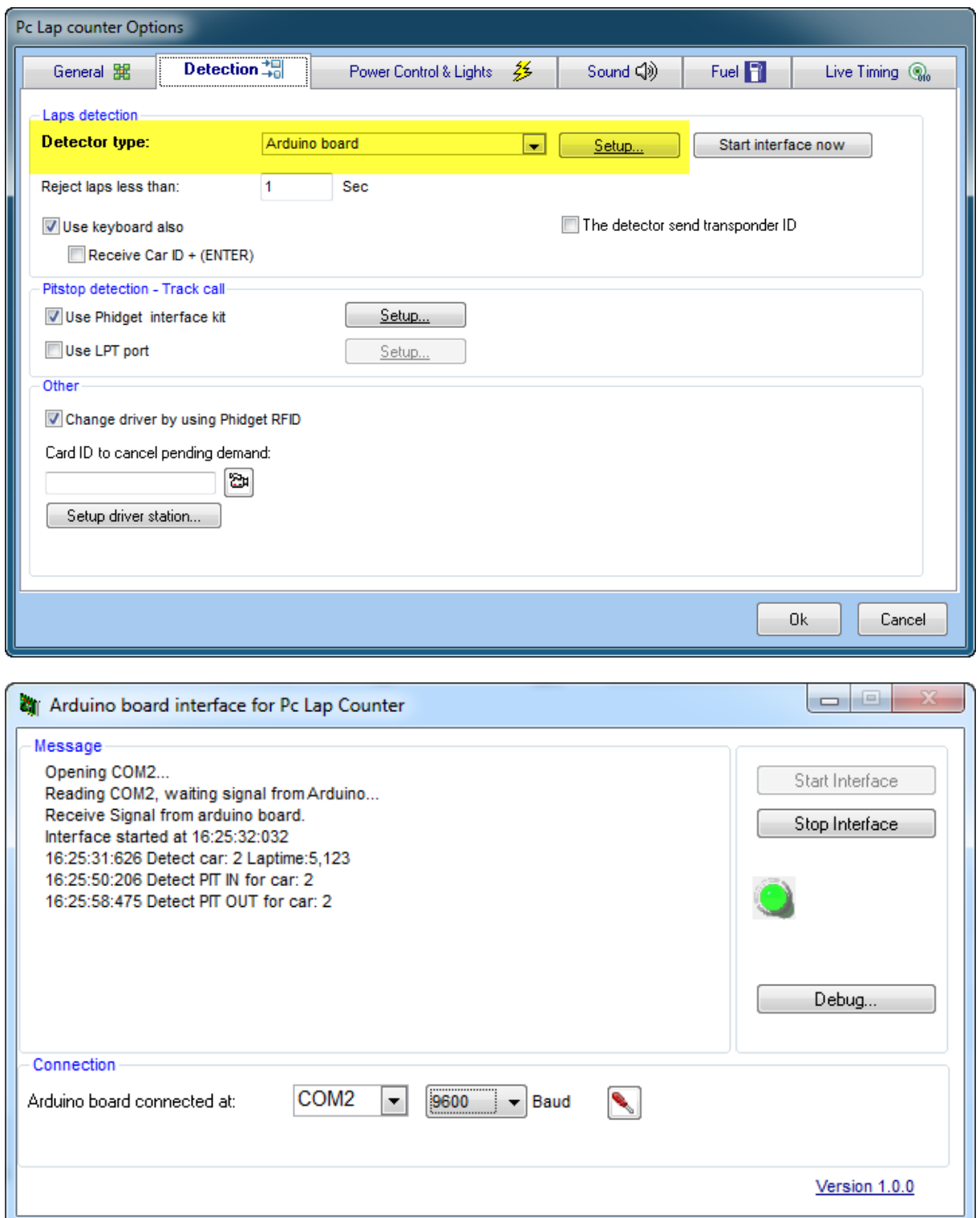

*Of course when you select "Arduino" as detector type it means that you dedicate a Arduino board just to receive the lap and the pit lane messages (just to receive the message [SFnn], [PInn],[POnn] and [RF]) and you will have to use another Arduino board to process all the other messages.*

#### **Protocol description:**

Simple read/write of strings, a Pc Lap Counter message start with the characters « [« and end with the characters « ] ».

nn = lane/car number

ln = lights number

Port setting: 9600 bauds, 8 bit, 1 stop bit, Parity none (since version Pc Lap Counter 5.40 you can change the baud rate to use, by default it use 9600 bauds).

## <span id="page-4-0"></span>**3. Output protocol (Pc Lap Counter write commands to the COM port)**

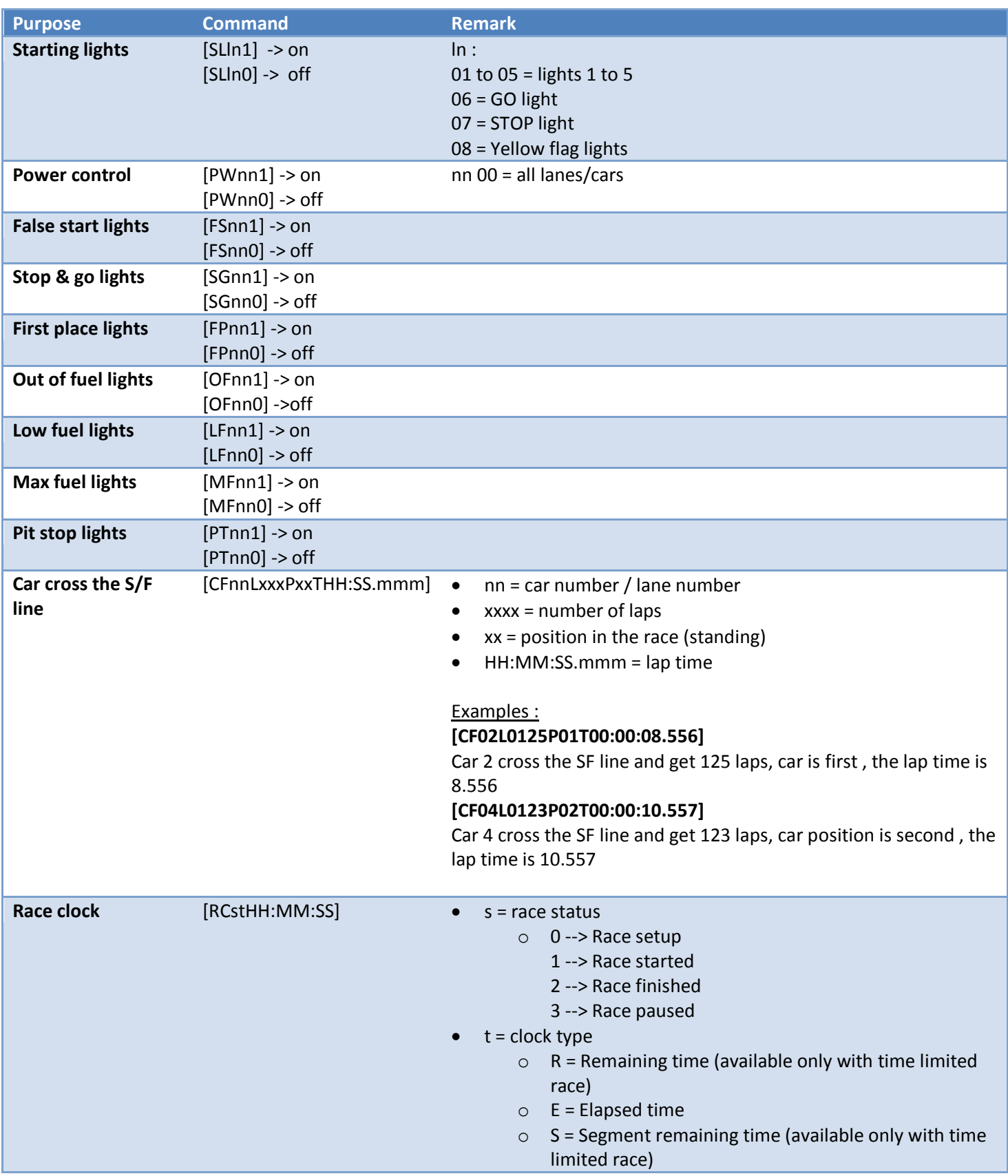

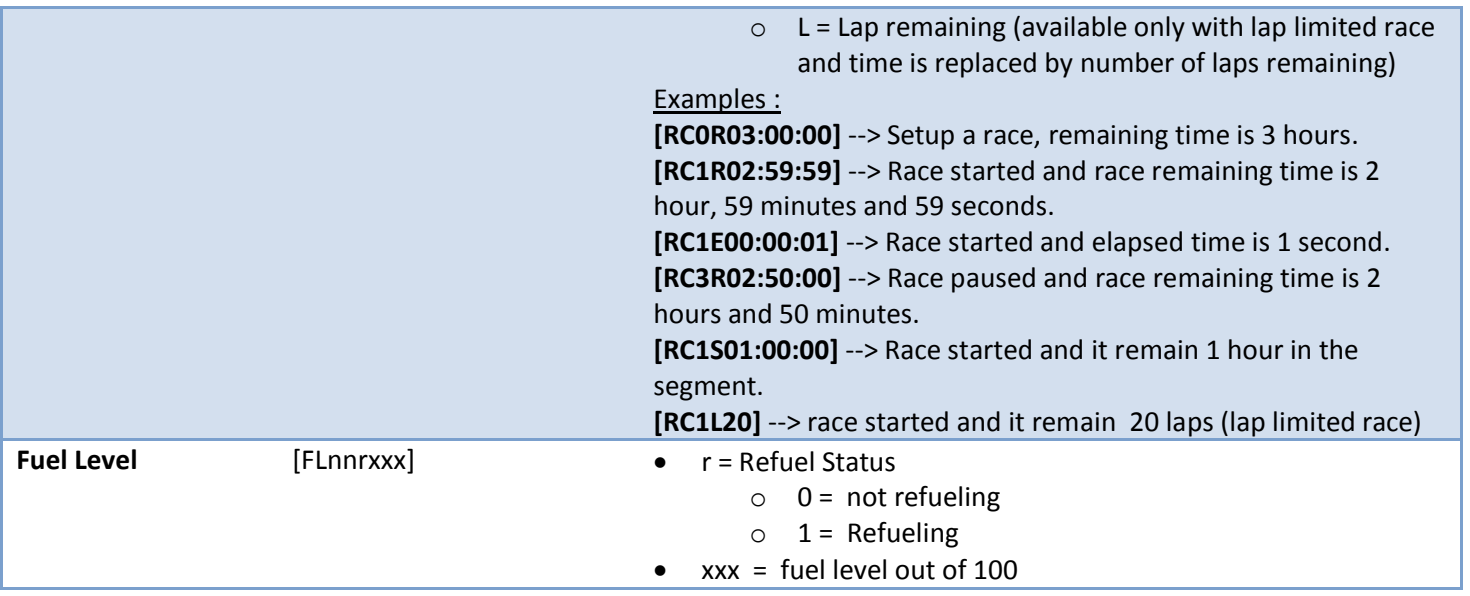

## <span id="page-6-0"></span>**4. Input protocol (Pc Lap Counter read commands from the COM port)**

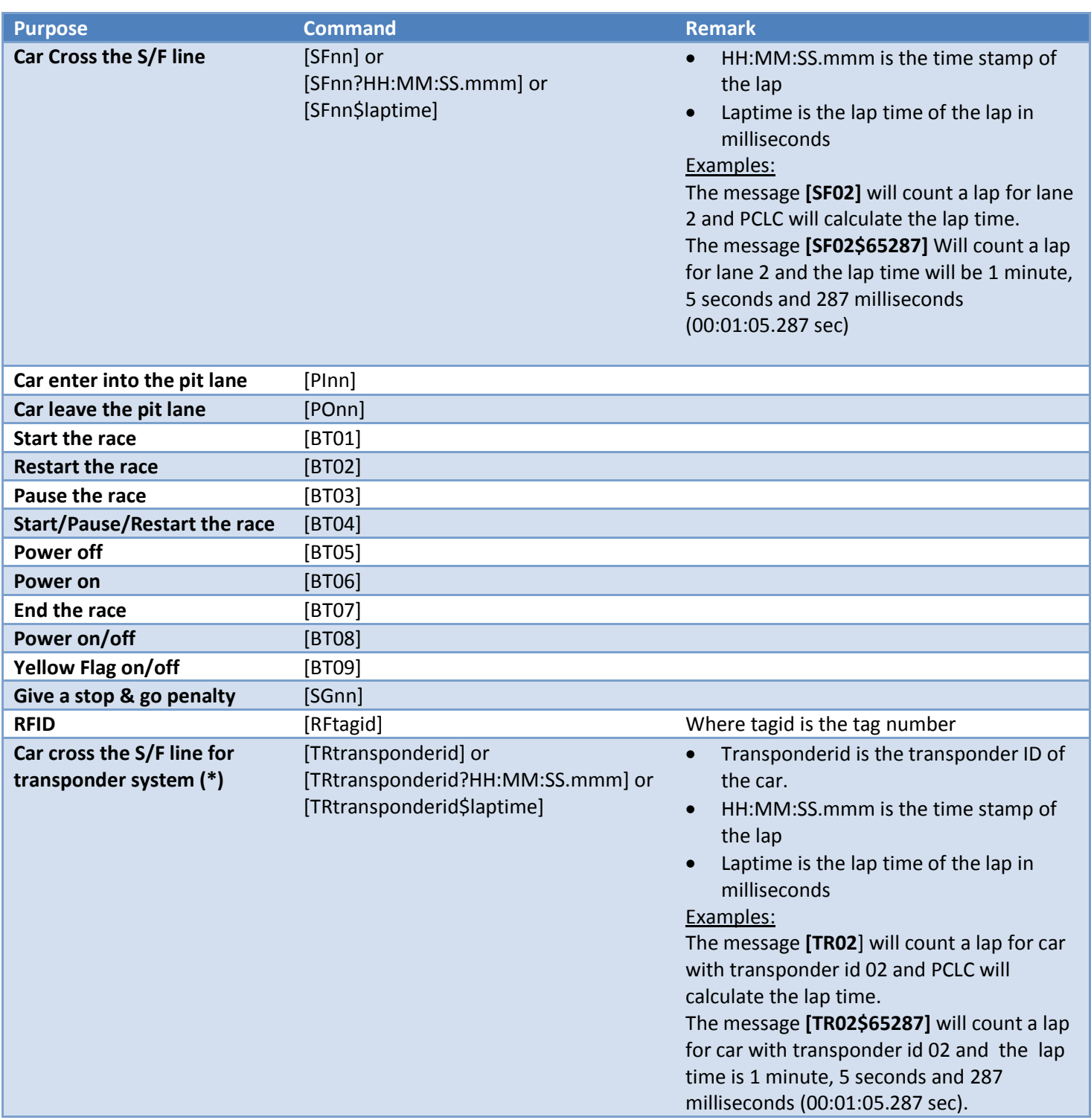

(\*) you can send the transponder ID to Pc Lap Counter, to enable this feature in Pc Lap Counter select "Others" as Detector type and tick the option "The detector send transponder ID" like here:

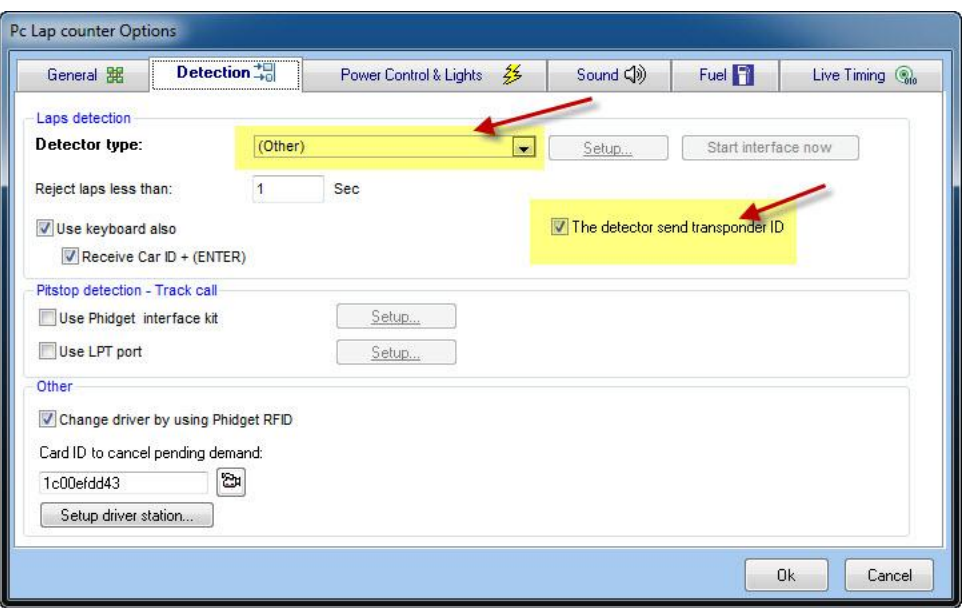

Also, when you use Pc Lap Counter with a transponder system, you need to link the transponder ID to a car in Pc Lap Counter, look here [http://www.pclapcounter.be/amb20\\_decoder.html](http://www.pclapcounter.be/amb20_decoder.html) for more explanation and specially the section "How to set a race with a transponder system"

### <span id="page-7-0"></span>**5. Examples**

## Output examples :

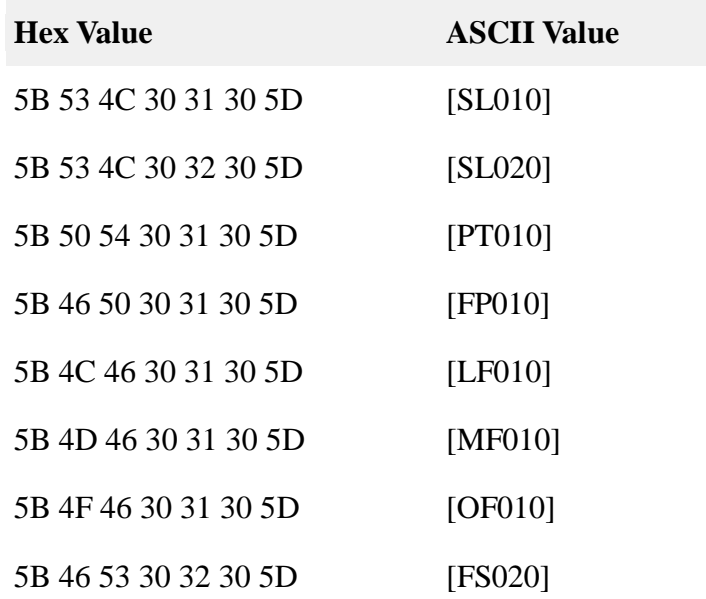

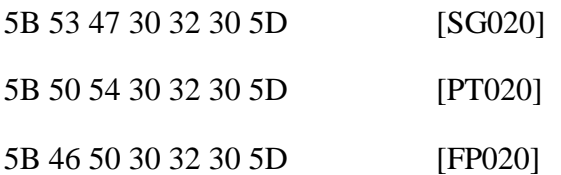

## Input examples :

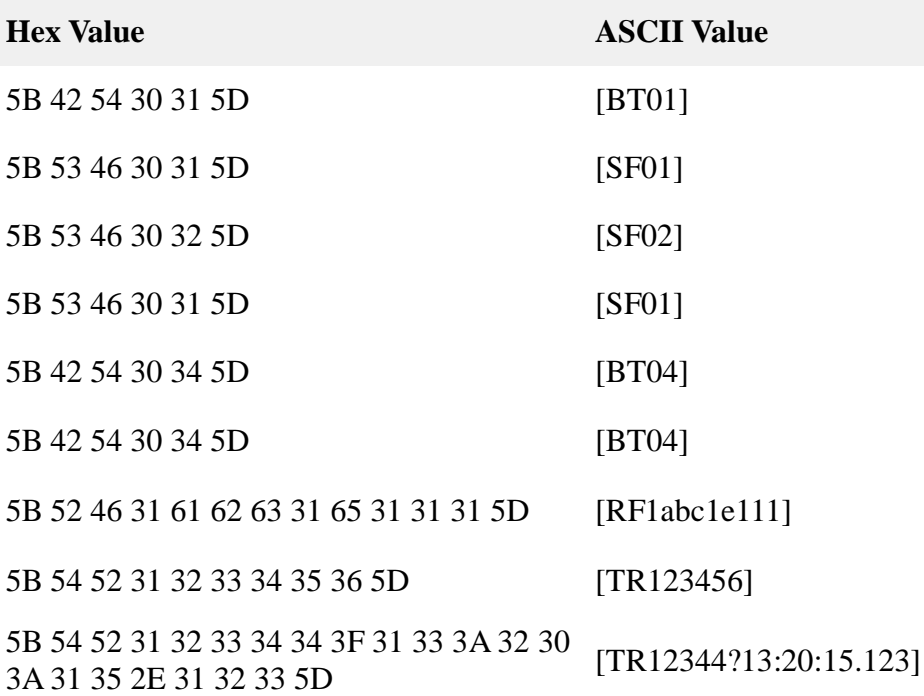